## **Instruction manual for the use of the tool**

This instruction manual is designed to facilitate the use of the Excel tool. Either way, the authors of the manuscript will be available to resolve any doubts or problems that may be derived from the use of the tool.

The tool consists of twelve different spreadsheets and is password protected. The first sheet contains a description of the tool and the bibliography used. Next seven spreadsheets represent each day of the week, with the possibility to choose among all the available 302 foods.

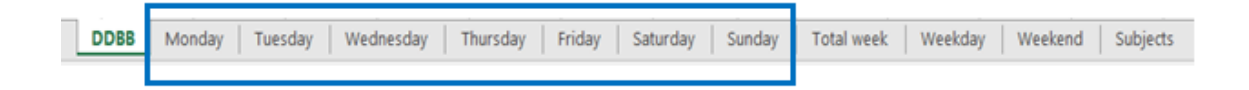

The daily intake is divided into six different meals: breakfast, mid-morning snack, lunch, mid-afternoon snack, dinner, and a wild card for "in between hours" intakes. Within each meal, up to 18 different food items can be added.

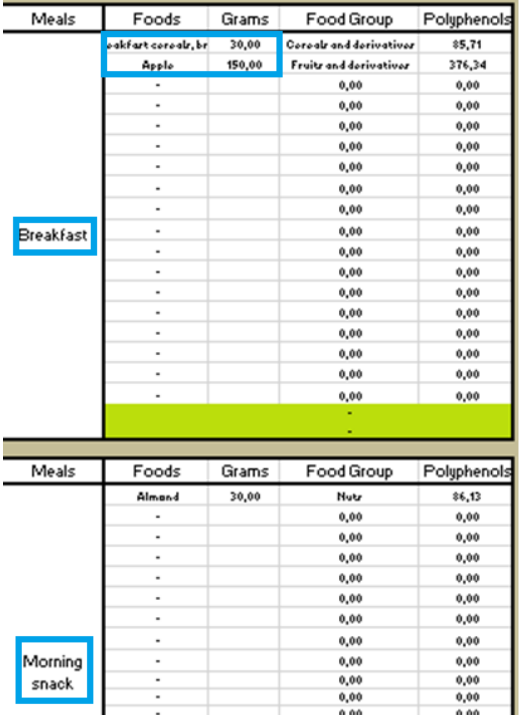

As an example we have given a breakfast of milk and cereals and an apple. The milk has no polyphenol content and is therefore not added, but the cereals and the apple are added in each box with the amount in grams. The other values appear automatically.

This process will be repeated for each of the individual's meals throughout the day.

The tool will show total polyphenol intake provided by the specific food, by the complete meal, per day, and per group of food.

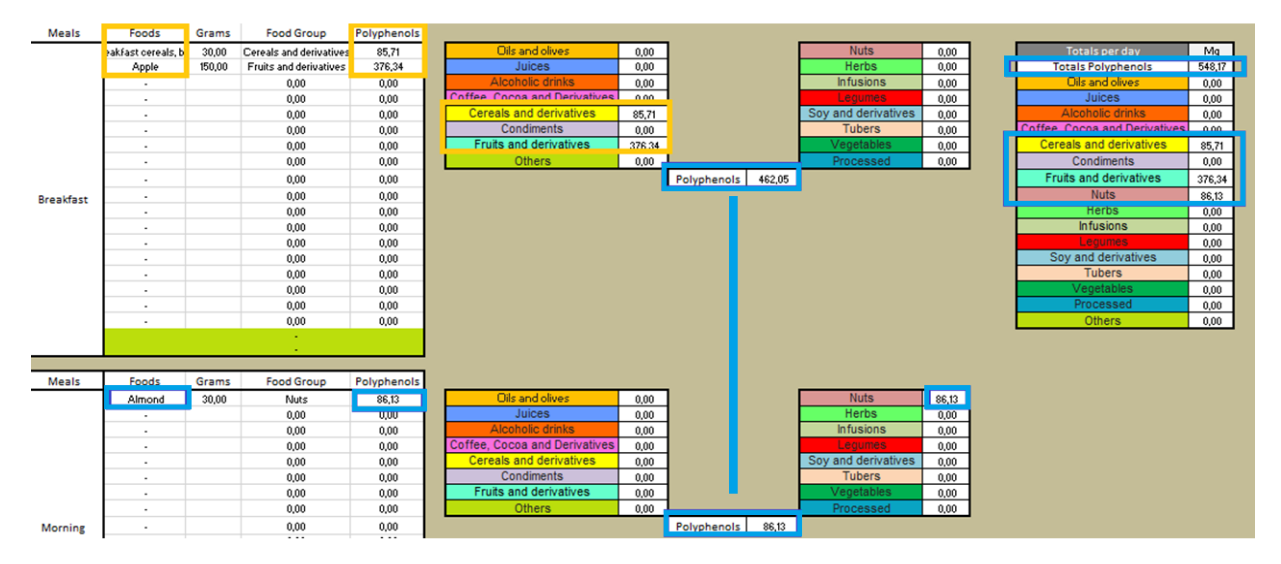

Spreadsheets 9 to 11 collect all the values automatically from the other spreadsheets, calculating the means and the standard deviations of the total polyphenol intake by week, and by weekdays or weekends.

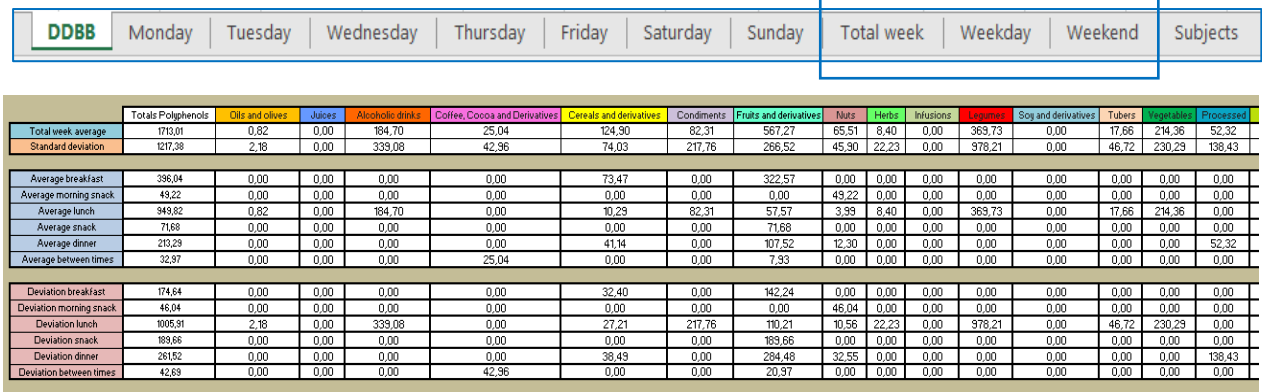

Finally, the last spreadsheet is an open table so that up to 32 participants can be

entered allowing to calculate the weekly average intake of a population.

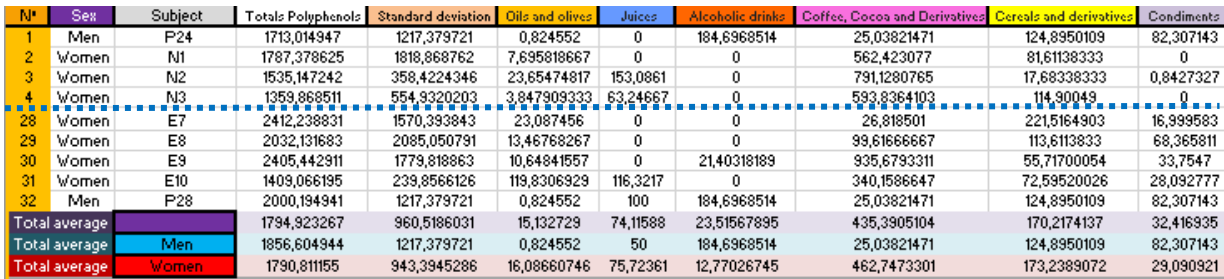

## **Recommendations and special cases**

In many research studies, participants may be given an extract or some supplement rich in polyphenols. Other times it is necessary to use the value of a food whose polyphenol content has been determined in the research study. Therefore, we have also added two empty slots (marked in green), to provide a solution for these cases.

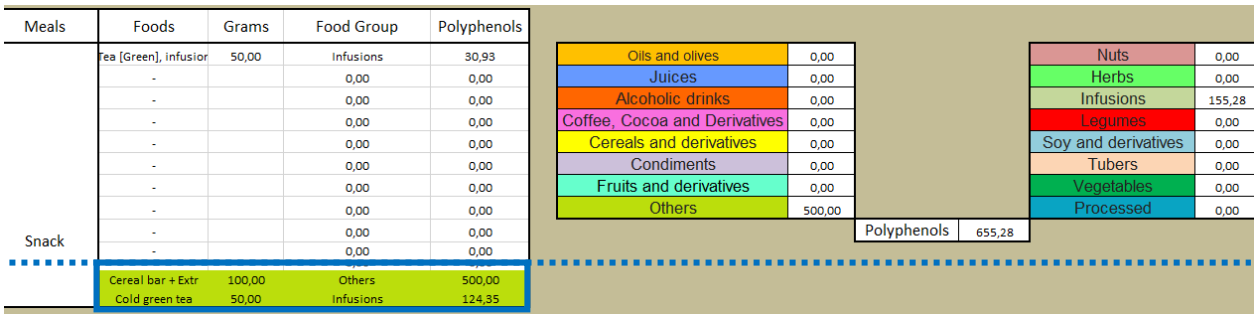

These cells are also useful if we want to add recipes or if we have more than 18 products with polyphenols. As an example we give a fruit salad. In this case, instead of listing the fruits individually, we put them together and add them as a recipe. This way we free up space and add the recipe even as another group.

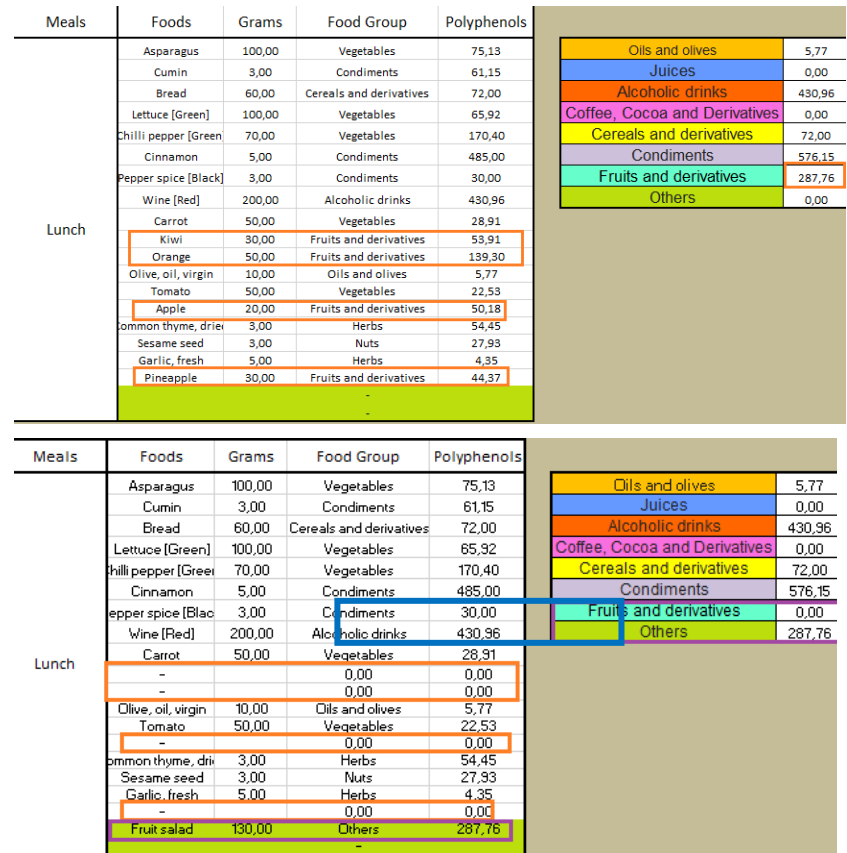

The tool is built to automatically calculate average intake for a week. It is therefore recommended that if the calculation is for less than a week, a specific meal or a recipe, the values of each sheet are taken individually and the rest of the estimates are made independently.

Probably in the future, some values will be modified by **Phenol-Explorer**. Therefore, it is recommended that if you have any doubt, check the references and use the green cells to add the new values.

We hope you will find this manual useful and thank you very much for using our tool.